# **Energomonitor Gateway Sensable Transmitter**

Thank you for purchasing a Energomonitor Gateway. This device allows you to send your real time energy usage data to the Energomonitor Internet Dashboard by connecting to your modem or broadband router.

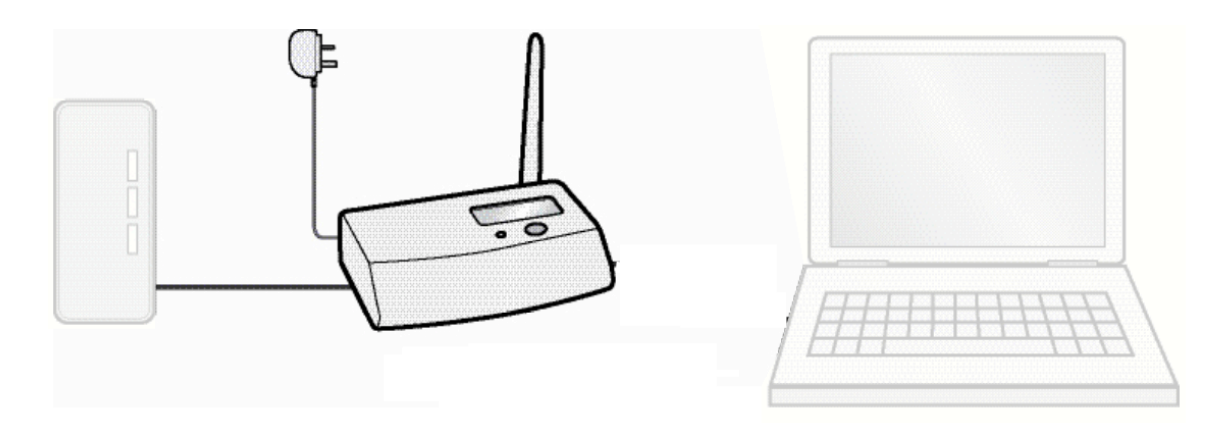

## **Setting up your Energomonitor Gateway**

- 1. Unpack the product. Plug the Energomonitor Gateway into its mains adapter and plug the mains adapter into a wall socket. The Gateway screen will start working and probably show dashes instead of numbers.
- 2. Connect the network cable from the Gateway to your network or broadband router. Use the socket with the silver surround on the Gateway.
- 3. Remove the plastic battery tab from the back of the transmitter unit; the transmitter will now be activated.
- 4. The transmitters' red light will start to flash every 6 seconds.

#### **Pairing the Energomonitor Gateway and the Sensable Transmitter**

- 1. Place the transmitter and the Gateway in the same room.
- 2. Locate the recessed tuning button on the front of the transmitter.
- 3. Using a used match, pen or similar, push and hold the recessed tuning button until the LED on the transmitter has flashed once, then release.
- 4. Upon releasing the red LED on the transmitter will rapidly flash for a minute.
- 5. While the LED on the transmitter is flashing, use the large round button on the top of the Gateway to reach the main screen (this is the screen that shows 0). Now press and hold the large round button until the Gateway's red LED flashes, then release the button. The main Gateway screen will pair to the transmitter, clear and then revert to normal operation.
- 6. After about a minute, the transmitter LED will revert to flashing once every 6 seconds. The Gateway's main screen will now show '0 Watts'. If the transmitter's fast flashing stops before you are ready; start from the beginning again.

# **Fitting the Sensable transmitter to your meter - Installation MUST be performed by an electrician. The following instructions are for qualified electricians only. If you have solar PV connected to your property, you should consult the solar installation guidelines available from www.smartnow.com.au as the installation is different.**

- 1. Now the transmitter and display are paired, the electrician should take the transmitter and its attached CT jaw to your electricity meter.
- 2. The electrician should find the live cable connected to the electricity meter. The CT jaw should be placed around the live cable that runs from your meter to your fuse box. This is usually red.

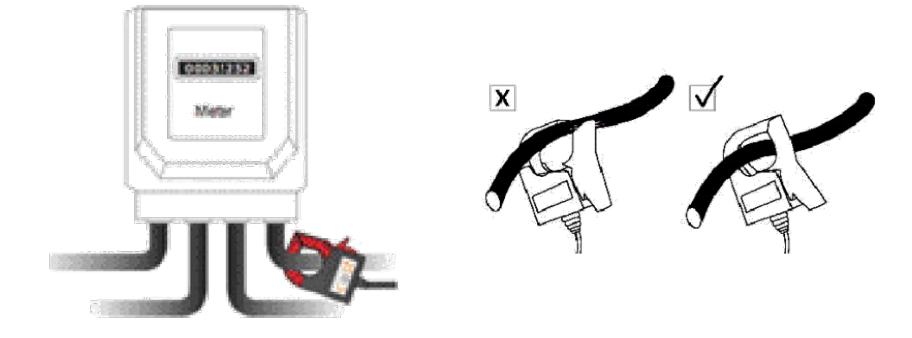

### **IMPORTANT: Installation must be performed by a qualified electrician.**

- 3. Choose a place on the cables length where there is some room around and behind it. Encircle the cable with the jaw of the CT. Please note, it should not be 'clamped' onto the cable. It is safe to ease the cable forwards to make room, provided this is done gently.
- 4. Place the transmitter in any suitable dry location, as high as possible where it will not fall within the length of its cable. As soon as this is done, the Gateway will start to work. No electrical damage can occur to either the electrical installation or the transmitter by choosing the wrong cable.

#### **Pairing an additional display**

- 1. Ensure that the Energomonitor Gateway is paired to the Sensable transmitter and that the additional display is placed in the same room as the transmitter.
- 2. Push and hold the small button in the hole on the front of the transmitter until the transmitter LED has flashed twice, then release.
- 3. The LED will start to flash faster.
- 4. Plug your additional display into its mains adapter and plug the mains adapter into a wall socket. While the LED on the transmitter is flashing, press and hold the down button on the additional display until the display LED flashes.
- 5. When you release the button on the additional display the screen will show a tuning signal indicating the display is tuning to the transmitter.
- 6. Once tuning is completed, all displays will clear and then '0 watts' will appear. This usually takes 1 to 2 minutes. The aerial icon will appear indicating that pairing has been successful.

### **Registering your Energomonitor Gateway on the Energomonitor Internet Dashboard**

- 1. Go to **https://app.energomonitor.cz/accounts/register** and click register here.
- 2. Create your account and enter your Gateway / Homebase serial number, then press "register".
- 3. You will then be taken to a screen confirming that the registration has been successfully completed. Click log in.
- 4. The login page will appear with your user details populated. Click log in.
- 5. Once logged in, click the "+" button at the top right of the screen to register a new device.
- 6. Your Energomonitor Gateway should now be successfully registered on the Energomonitor Internet Dashboard.

### **Technical Information**

Model: Energomonitor Gateway

Product Size: 110mm x 25mm (100mm with antenna erect) x

75mm Operating Voltage: 5.5V

Power Adapter: 5VDC, 500Ma, 2.1mm centre positive

RJ45 Ethernet Port: The RJ45 Ethernet port has two LEDs: Link/Act LED is not ON, this usually means there is a bad network connection or bad cable.

LED Link Activity (LINK/ACT): GREEN = link active BLINK = network activity OFF = link inactive LED 10/100: Baud Rate / Network Speed AMBER = 100Mb OFF = 10Mb